<span id="page-0-0"></span>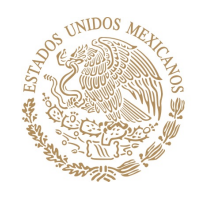

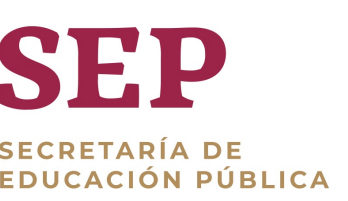

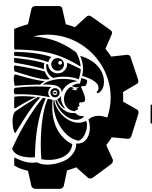

**TECNOLÓGICO** IACIONAL DE MÉXICO

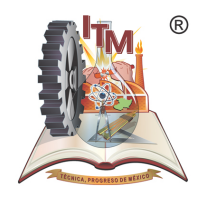

# INSTITUTO TECNOLÓGICO DE MORELIA

"José Maria Morelos y Pavón

Division de Estudios de Posgrado e ´ **INVESTIGACIÓN** MAESTRÍA EN INGENIERÍA ELECTRÓNICA

**TESIS** 

"UN TÍTULO DE LA TESIS NO MUY COMPLICADO y Largo Pero Capaz de Definir CONCRETAMENTE"

#### QUE PARA OBTENER EL TÍTULO DE:

MAESTRÍA EN CIENCIAS EN INGENIERÍA ELECTRÓNICA

PRESENTA: GERARDO MARX CHÁVEZ-CAMPOS Director: Homer Simpson Codirector: James Clerk Maxwell Revisor: Piere Simon Laplace Revisor: Jean-Baptiste Joseph Fourier

MORELIA, MICHOACÁN, MÉXICO – ABRIL  $2021$  – Rev  $2.0$ 

Gerardo Marx Chávez-Campos: Un Título de la Tesis no Muy Complicado y Largo Pero Capaz de Definir Concretamente, Maestría en Ciencias en Ingeniería Electrónica, ©Abril 2021

 ${\rm MESA}$  de revisión: Homer Simpson James Clerk Maxwell Piere Simon Laplace Jean-Baptiste Joseph Fourier

Localidad: Morelia, Michoacán, México

Impresa: Abril 2021

Ohana significa familia. Y tu familia nunca te abandona ni te olvida.

 $-$ Lilo & Stitch –

– Dedicado en memoria de George Simon Ohm –  $1789 - 1854$ 

# Prólogo

<span id="page-3-0"></span>Los documentos de tesis son un legado escrito que prevalece por los años. Este documento, dependiendo de la institución que lo emite, puede variar en la forma que se presenta. En ese mismo sentido, la estructura ha sido definida en los lineamientos emitidos por la Dirección General de Educación Superior Tecnológica (DGEST). Sin embargo, la falta de actualización, la complejidad de manejar documentos de gran capacidad por procesadores como Microsoft Word y una mayor uniformidad de tesis en la División de Estudios de Posgrado e Investigación (DEPI). Han propiciado que el Comité Institucional de Posgrado e Investigación emitan esta primera versión de un manual/formato para la estructura de documentos como tesis, tesinas o disertación.

En esta guía/formato se presentan e identifican los elementos y tipografía basados en el ISO-7144 y la DGEST, así como su implementación en lenguaje LAT<sub>E</sub>X, éste a su vez funciona como una guía para que el autor pueda redactar y estructurar adecuadamente las partes del documento.

La plantilla está configurada para ejecutarse con cualquiera de las distribuciones libres de LATEX como MiKT<sub>EX</sub> o T<sub>E</sub>XLive, además ha sido probada en **Overleaf, T<sub>E</sub>XPad** y muestra absoluta compatibilidad con Mendeley y Plot.ly; el código está ampliamente basado en la plantilla "Classic Thesis Template" del autor Andre Miede.

– Gerardo Marx Chávez-Campos–

# ABSTRACT

<span id="page-4-0"></span>Add your abstract here ...

# Resumen

<span id="page-5-0"></span>Agregar resumen aquí $\ldots$ 

# <span id="page-6-0"></span>Glosario

# ´ Indice general

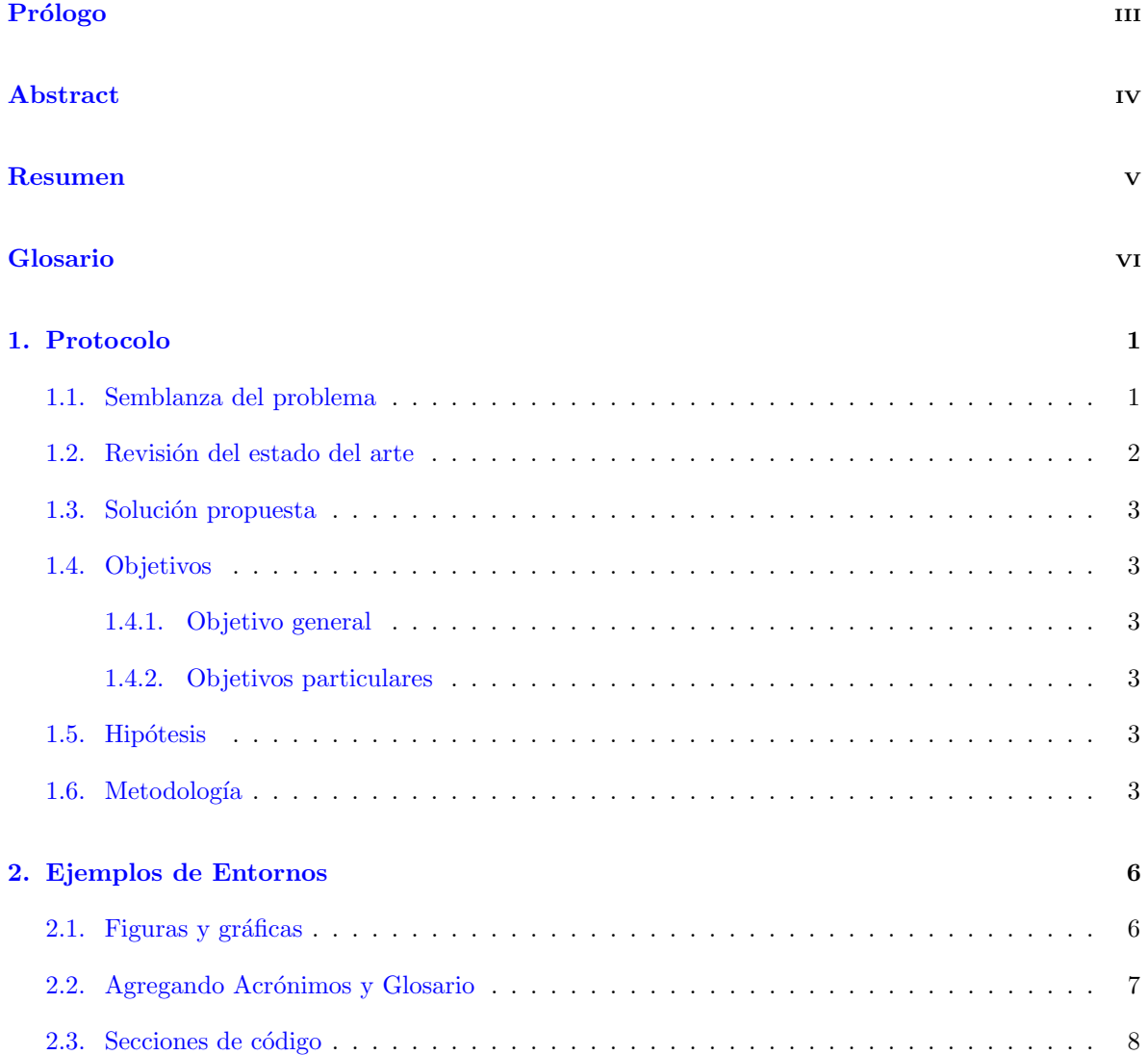

A. Anexo o Apéndice

 $\boldsymbol{9}$ 

## CAPÍTULO 1

### PROTOCOLO

#### <span id="page-9-1"></span><span id="page-9-0"></span>1.1 Semblanza del problema

La metalurgia es un área primordial para el desarrollo de diversos sectores como el aeroespacial, automotriz, de construcción, entre otros. Por ejemplo, la industria aeroespacial ha aumentado sus ventas hacia varios billones de dólares debido al crecimiento que ha tenido durante los últimos años.

Los tratamientos térmicos son esenciales para crear componentes aeroespaciales de alta calidad, por lo que la industria ha puesto en marcha programas para mejorar el rendimiento de las aleaciones e identificar los procesos apropiados para aplicaciones aeroespaciales [?].

Existe una tendencia creciente en utilizar acero convencional en vehículos y en construcciones, ya que es un metal ligero y cumple con requerimientos estrictos con respecto al ahorro de combustible y de emisiones [?].

Los tratamientos térmicos son procesos que modifican las propiedades físicas, químicas y mecánicas de los materiales. Estos están formados por un conjunto de operaciones que tienen como objetivo alcanzar distintas temperaturas en procesos de calentamiento y enfriamiento a diferentes velocidades [?].

Los tratamientos térmicos se efectúan para aumentar la resistencia y dureza, mejorar la ductilidad, mejorar la facilidad de trabajo, liberar esfuerzos, endurecer y modificar las propiedades eléctricas y magnéticas de los materiales. Se tratan térmicamente no sólo las piezas semiacabadas, sino también las piezas terminadas y las herramientas con el fin de proporcionarles las propiedades definitivas y exigidas [?]. Todos los procesos antes mencionados tienen como finalidad realizar cambios en la estructura de los materiales, lo que es conocido como transformaciones.

Cuando se tienen contenidos menores del 2 % de carbono en el hierro se obtiene acero, el cual presenta una serie de transformaciones en función de la temperatura [?]. El acero es, por mucho, la aleación más ampliamente utilizada debido a su flexibilidad en los trabajos con metales y en los tratamientos térmicos para producir una gran variedad de propiedades [?].

El contenido de carbono influye en la temperatura a la que ocurren las transformaciones. El porcentaje de carbono también afecta la estructura reticular resultante al finalizar el tratamiento térmico. Por lo que varían también las propiedades mecánicas, térmicas, eléctricas, etc. del material [?].

Es importante conocer el material para especificar el procedimiento del tratamiento térmico que producirá el efecto deseado. Por lo tanto, se deben identificar los parámetros del sistema para establecer las velocidades de calentamiento y enfriamiento.

Existen diversos procedimientos, métodos y sistemas para determinar estos parámetros. Sin embargo, con el objetivo de desarrollar tecnológicamente los estudios y optimización de los tratamientos térmicos, el posgrado en Electrónica y Metalurgia desarrollaron en conjunto un sistema para análisis y estudios térmicos.

El sistema que se muestra en la fig controla la temperatura de una probeta, con el cual se pueden estudiar los tratamientos térmicos a pequeña escala.

Los parámetros del sistema cambian en base al material, en este caso al contenido de carbono, para su funcionamiento óptimo es necesario que se determinen los parámetros.

<span id="page-10-0"></span>Es necesario tener un modelo para predecir el comportamiento térmico de la probeta. Un modelo térmico-eléctrico es simple y efectivo para analizar procesos de transferencia de calor.

#### 1.2 Revisión del estado del arte

Para la identificación de parámetros, en este caso específicamente parámetros térmicos, se han utilizado varios métodos.

Por ejemplo, en [?] se realiza la identificación de los parámetros térmicos por medio de una técnica basada en un algoritmo de optimización estocástico llamado evolución diferencial (Differential Evolution, DE), con la cual se determinan los coeficientes de transferencia de calor exactos para realizar un modelo térmico que simule el comportamiento térmico de un transformador. El objetivo del algoritmo es alcanzar la mejor concordancia posible entre los valores de temperatura medidos y los del modelo.

En [?] se establece un modelo térmico radial en ecuaciones de estado para calcular la variación de temperatura radial en un conductor, los parámetros son identificados utilizando el método de regresión lineal. Se implementa una plataforma para medir la temperatura radial del conductor y para verificar el modelo propuesto.

En [?] es posible estimar el estado y los parámetros desconocidos del sistema dado un sistema de ecuaciones diferenciales que describen el comportamiento din´amico de un motor de corriente directa. Se estima el estado y los parámetros de un sistema lineal usando la estimación de estados estocásticos.

<span id="page-10-1"></span>En los artículos revisados se obtienen los parámetros que describen el comportamiento térmico de la pieza que se analiza. Sin embargo, no se reporta o se hacen pruebas con otras piezas de geometría similar pero con materiales diferentes, para determinar la influencia de la composición química en los parámetros.

#### 1.3 Solución propuesta

Relacionar los parámetros por medio de un modelo térmico-eléctrico, a través de sus curvas de calentamiento. Inyectando corriente de distintas magnitudes a probetas dise˜nadas, hechas de acero al carbono pero con porcentajes de carbono diferente.

#### <span id="page-11-0"></span>1.4 Objetivos

#### <span id="page-11-1"></span>1.4.1 Objetivo general

<span id="page-11-2"></span>Determinar los parámetros de probetas metálicas en procesos de calentamiento óhmico a través de un modelo térmico-eléctrico, utilizando ajuste de curvas no lineales.

#### 1.4.2 Objetivos particulares

- Obtener un modelo análogo térmico-eléctrico que describa el calentamiento de las probetas al inyectar un escalón de corriente.
- Determinar los parámetros térmicos de las probetas de forma analítica utilizando el modelo e ingresando la geometría de la probeta, propiedades del material y corriente eléctrica de la fuente.
- Realizar pruebas con las probetas de acero al carbono con porcentajes de carbón bajo, medio y alto. Existen tres probetas para cada concentración de carbono.
- Determinar los parámetros térmicos de las probetas por medio de un ajuste de curvas no lineales, el cual busca reducir la diferencia entre la temperatura medida en las pruebas y la calculada con el modelo.
- Hacer una clasificación del material de las probetas en función de los parámetros identificados.

#### <span id="page-11-3"></span>1.5 Hipótesis

La hipótesis del trabajo se basa en la composición química particular en cada material, consecuentemente al obtener varias respuestas térmicas y modelos de impedancia térmica es posible crear una base de datos para clasificar y determinar composiciones qu´ımicas/mec´anicas basadas en los datos térmicos obtenidos durante los experimentos de tratamiento térmico.

#### <span id="page-11-4"></span>1.6 Metodología

En la ?? se muestran las pruebas realizadas a las nueve probetas de acero al carbono, de las cuales tres probetas son de acero medio carbono, tres de  $ABC^1$  $ABC^1$  y las tres restantes de  $AAC^2$  $AAC^2$ .

<span id="page-11-5"></span><sup>1</sup>Acero de Bajo Carbono

<span id="page-11-6"></span> $^2\mbox{Acero}$  de Alto Carbono

 $[5$  de mayo de 2021 at 0:20 – itmorelia version 1.0  $]$ 

 $, ,$ 

 $, , ,$ 

# CAPÍTULO 2

### <span id="page-14-0"></span>Ejemplos de Entornos

#### <span id="page-14-1"></span>2.1 Figuras y gráficas

Agregar la cantidad de capítulos que se requieran. En la [Figura 2.1](#page-14-2) se muestra la letra A.

Lorem ipsum dolor sit amet, consectetuer adipiscing elit. Etiam lobortis facilisis sem. Nullam nec mi et neque pharetra sollicitudin. Praesent imperdiet mi nec ante. Donec ullamcorper, felis non sodales commodo, lectus velit ultrices augue, a dignissim nibh lectus placerat pede. Vivamus nunc nunc, molestie ut, ultricies vel, semper in, velit. Ut porttitor. Praesent in sapien. Lorem ipsum dolor sit amet, consectetuer adipiscing elit. Duis fringilla tristique neque. Sed interdum libero ut metus. Pellentesque placerat. Nam rutrum augue a leo. Morbi sed elit sit amet ante lobortis sollicitudin. Praesent blandit blandit mauris. Praesent lectus tellus, aliquet aliquam, luctus a, egestas a, turpis. Mauris lacinia lorem sit amet ipsum. Nunc quis urna dictum turpis accumsan semper.

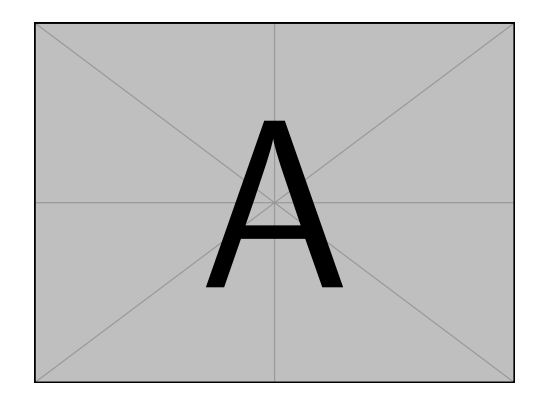

<span id="page-14-2"></span>Figura 2.1: Ejemplo de como insertar figuras sencillas.

Lorem ipsum dolor sit amet, consectetuer adipiscing elit. Etiam lobortis facilisis sem. Nullam nec mi et neque pharetra sollicitudin. Praesent imperdiet mi nec ante. Donec ullamcorper, felis non sodales commodo, lectus velit ultrices augue, a dignissim nibh lectus placerat pede. Vivamus nunc nunc, molestie ut, ultricies vel, semper in, velit. Ut porttitor. Praesent in sapien. Lorem ipsum dolor sit amet, consectetuer adipiscing elit. Duis fringilla tristique neque. Sed interdum libero ut metus. Pellentesque placerat. Nam rutrum augue a leo. Morbi sed elit sit amet ante lobortis sollicitudin. Praesent blandit blandit mauris. Praesent lectus tellus, aliquet aliquam, luctus a, egestas a, turpis. Mauris lacinia lorem sit amet ipsum. Nunc quis urna dictum turpis accumsan semper.

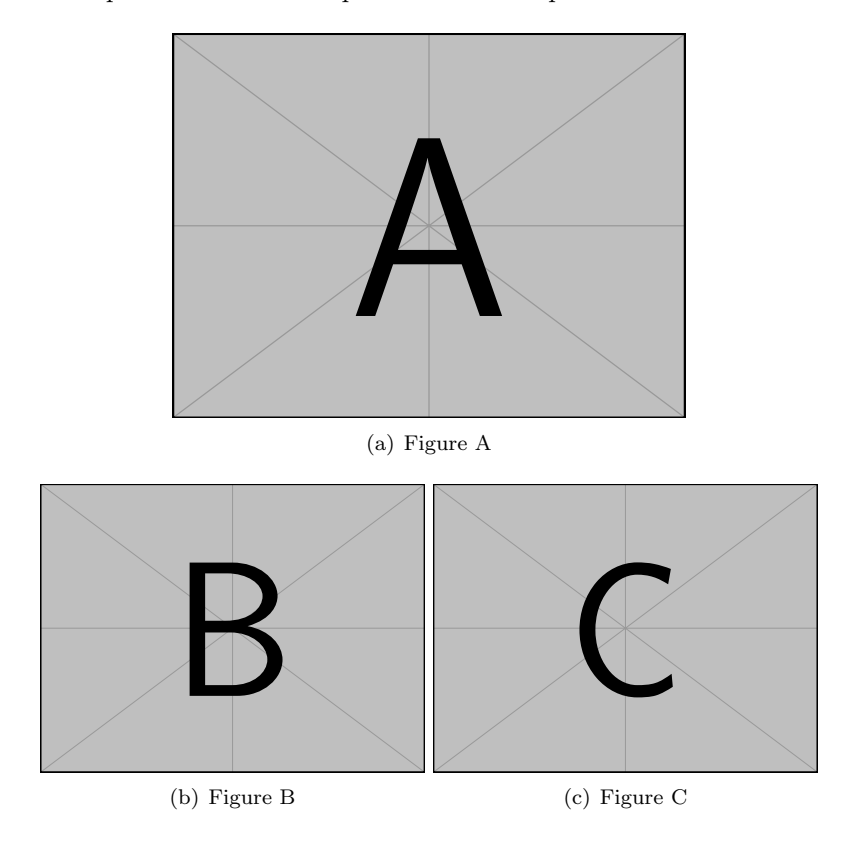

Figura 2.2: Using subfigures package.

Las cantidades usan comas y punto decimal correctamente para México. Es decir 1,526.00, aparece correctamente tanto como texto, como ecuación 1,526.00, cuando se agrega el comando decimalpoint en la configuración; test.

#### <span id="page-15-0"></span>2.2 Agregando Acrónimos y Glosario

A continuación se muestran algunos ejemplos del uso del glosario y los comandos que lo invocan. Por ejemplo, para hablar del lenguaje [Latex](#page-0-0) y su especial aplicación en todo tipo de documentos que contienen ecuaciones [matem´aticas.](#page-0-0) Las [Formulas](#page-0-0) que aparecen en los documentos son renderizadas de forma adecuada y fácil una vez que se acostumbra al uso de los comandos.

<span id="page-15-1"></span>Por otro lado, dado un conjunto de resultados numéricos, existen diferentes métodos básicos para calcular el Error Cuadrático Medio, el cual se abrevia como [ECM.](#page-0-0) Este error es común de usarse en en el cálculo de las estimaciones por Mínimos Cuadrados, Least Squares [\(LS\)](#page-0-0).

#### 2.3 Secciones de código

```
_1 import numpy as np
2
\begin{array}{c|c} \text{3} & \text{def} \text{ incmatrix (genl1, genl2)} \end{array}_{4} m = len (genl1)
\vert n = len (genl2)
6 \mid M = \text{None \#to become the incidence matrix}\vert \overline{z} \vert VT = np. zeros ((n*m, 1), int) #dummy variable
8
|\cdot| #compute the bitwise xor matrix
_{10} M1 = bitxormatrix (genl1)
M2 = np. triu (bitxormatrix (genl2), 1)
12
_{13} for i in range (m-1):
\begin{array}{c|cc} 14 & \text{for } j \text{ in } range(i+1, m): \end{array}\begin{bmatrix} r, c \end{bmatrix} = np. where (M2 = M1[i, j])\begin{bmatrix} 16 \end{bmatrix} for k in range (\text{len}(r)):
\text{UT}[(i) * n + r[k]] = 1;VT[(i)*n + c[k]] = 1;VT[(j) * n + r[k]] = 1;20 V T[(j) * n + c[k]] = 1;21
\begin{array}{c|cc} 22 & \text{if } M \text{ is None:} \end{array}\mathbf{M} = \mathbf{np} \cdot \mathbf{copy}(\mathbf{VT})\begin{array}{c|c}\n & \text{else}\n\end{array}\mathbf{M} = \mathbf{np}.\text{concatenate}((\mathbf{M}, \mathbf{VT}), \mathbf{1})26
27 \mid V \Gamma = np \cdot zeros((n*m, 1), int)28
<sup>29</sup> return M
```
# APÉNDICE A

# ANEXO O APÉNDICE

<span id="page-17-0"></span>Contenido de los apéndices...

#### Colophon

This document was typeset using the **itmthesis** class developed by Gerardo Marx Chávez-Campos. The class was designed based on the classicthesis class developed by André Miede. The itmthesis is available for LAT<sub>EX</sub> in a git repository at:

<http://gmarxcc.com:8088/mcie-rs101/itmorelia-protocol-class.git>,

this document can be extended to a thesis document. Thus, you can try by yourself or use the thesis-class repository at:

<http://gmarxcc.com:8088/gmarx/itmorelia-thesis-class.git>,

Any further comment, sugestion or if you want to collaborate to improve these classes please contact me at:

gmarx [cc@itmorelia.edu.mx](mailto:gmarx_cc@itmorelia.edu.mx)

#### Colofón

Este documento fue generado usando el estilo desarrollado en la clase itmthesis, desarrollada por Gerardo Marx Chávez-Campos. Esta fue diseñada basada en el estilo classicthesis desarrollado por André Miede.

El estilo itmthesis y un ejemplo de su uso está disponible en repositorios para ser compilados en LATEX en:

<http://gmarxcc.com:8088/mcie-rs101/itmorelia-protocol-class.git>,

este documento puede ser extendido a uno de tesis. Por lo tanto, puedes tratar de hacerlo por ti mismo, o usar el repositorio en:

<http://gmarxcc.com:8088/gmarx/itmorelia-thesis-class.git>,

Cualquier comentario, sugerencia, o si deseas colaborar en mejorar estos estilos por favor contacta me en:

gmarx [cc@itmorelia.edu.mx](mailto:gmarx_cc@itmorelia.edu.mx)